## **Log in for newly enrolled students degree program of the Prague University of Economics and Business (VSE) and apply for accommodation.**

## a) Login

1) At the website<https://iskam-web.vse.cz/> student will login to the dormitory system - ISKAM.

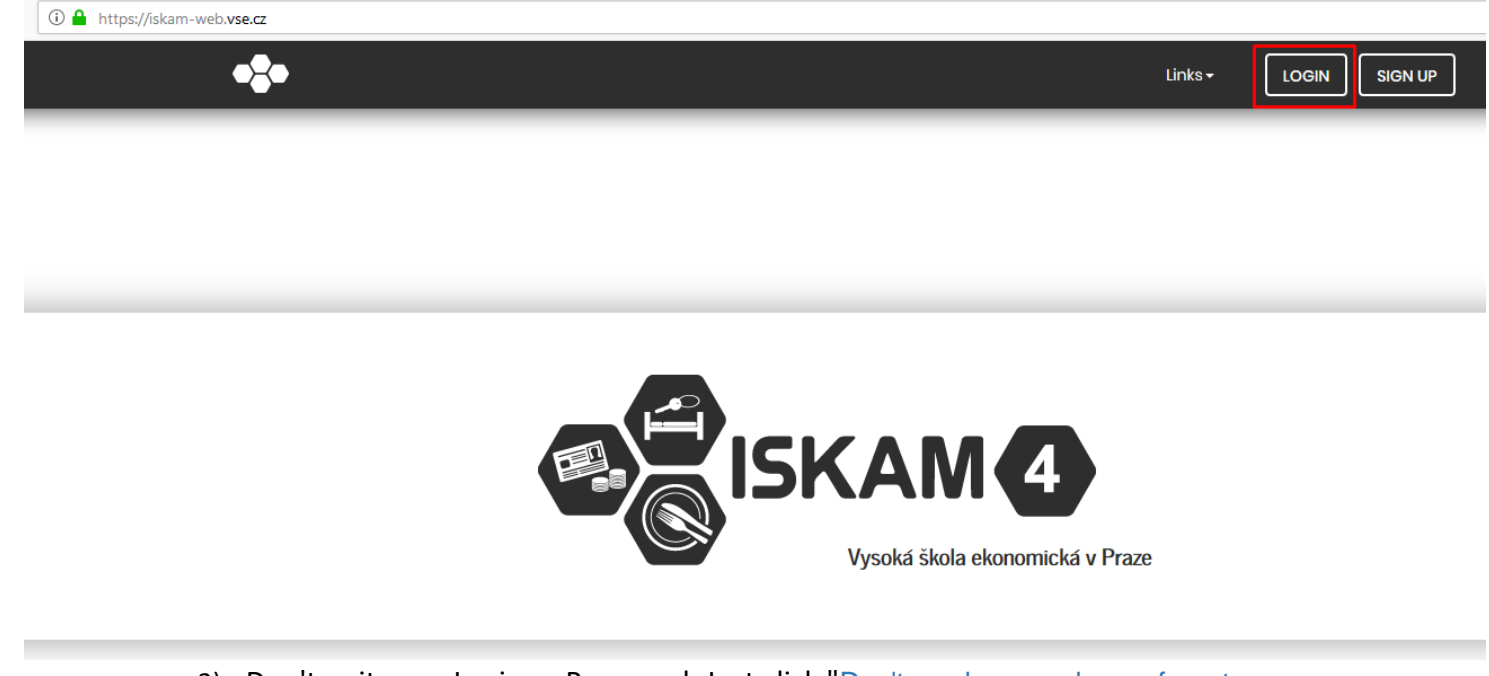

2) Don't write any Login or Password. Just click "Don't you have or do you forgot your [password?](https://iskam-web.vse.cz/Login/ResetHesla)"

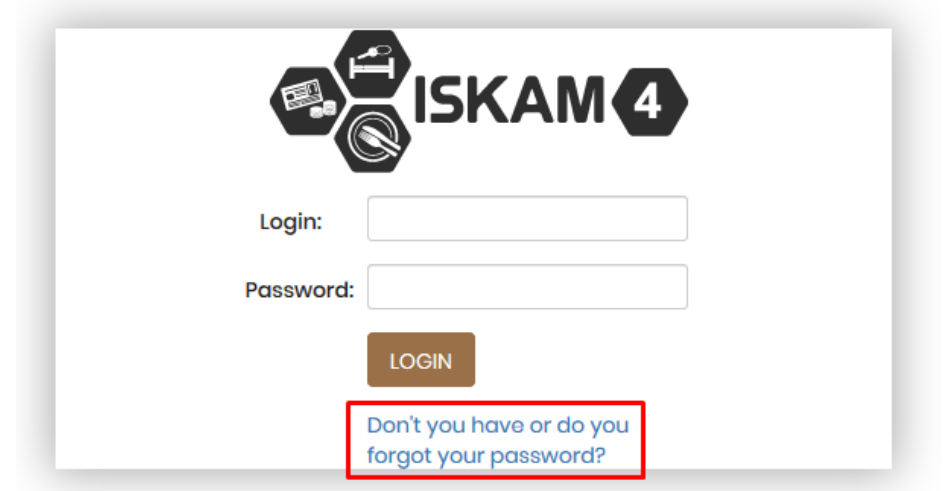

3) To E-mail you will fill in contact e-mail (the same as you filled in the application form at Prague University of Economics and Business (VSE)) and click "RESET PASSWORD".

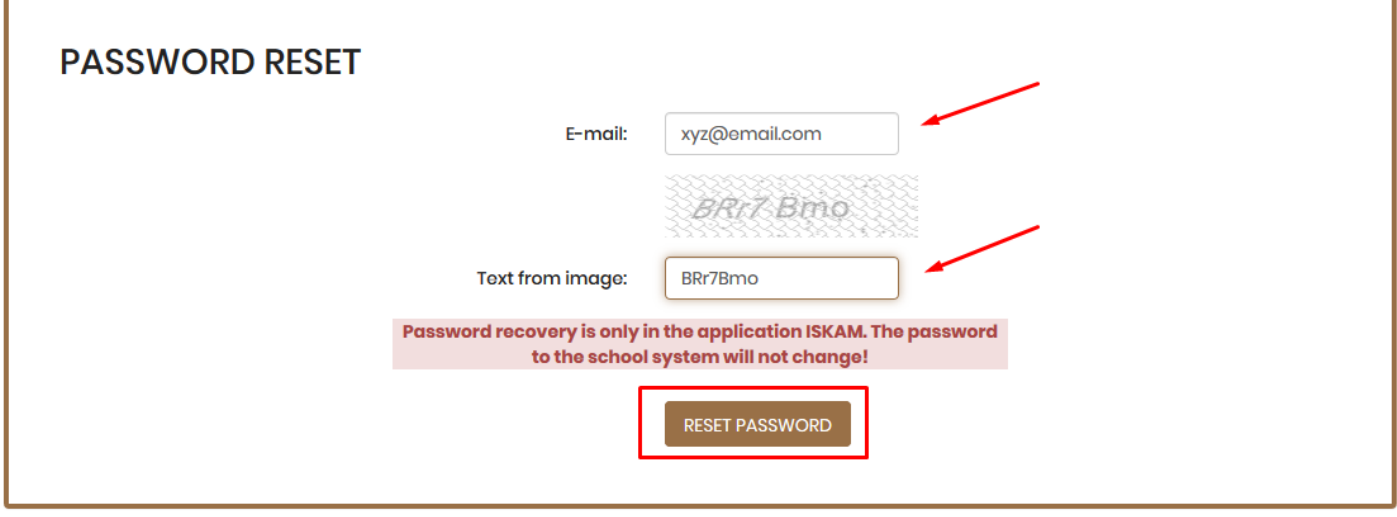

4) After step 3 you will get email with instructions for new password (remember the password for the next login).

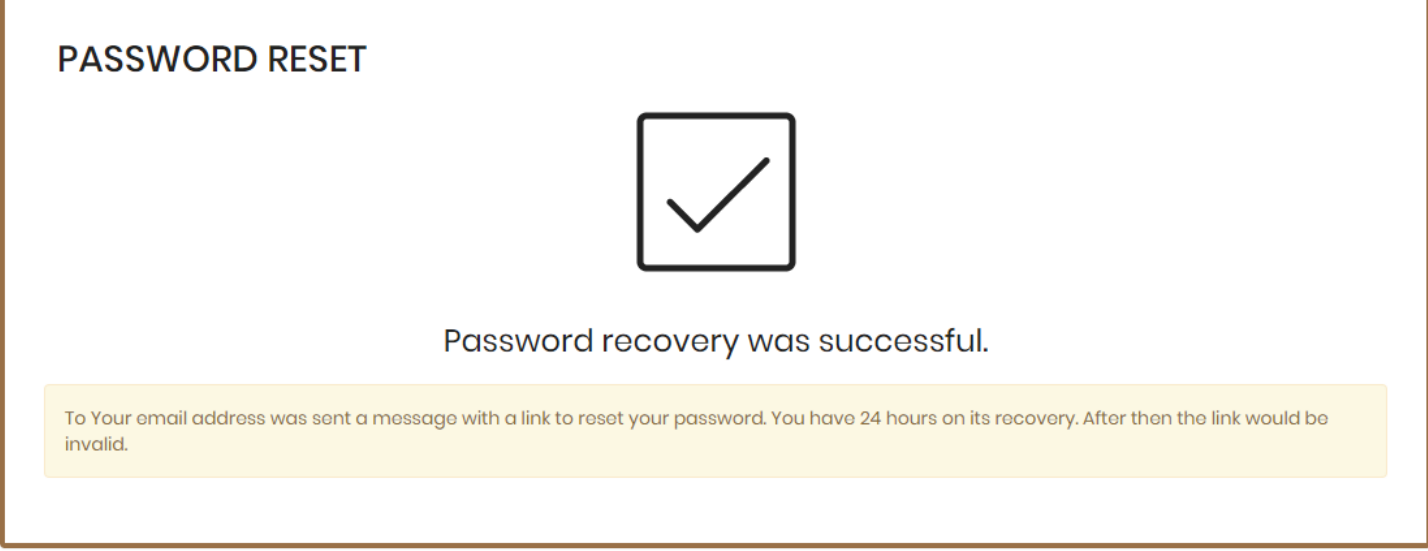

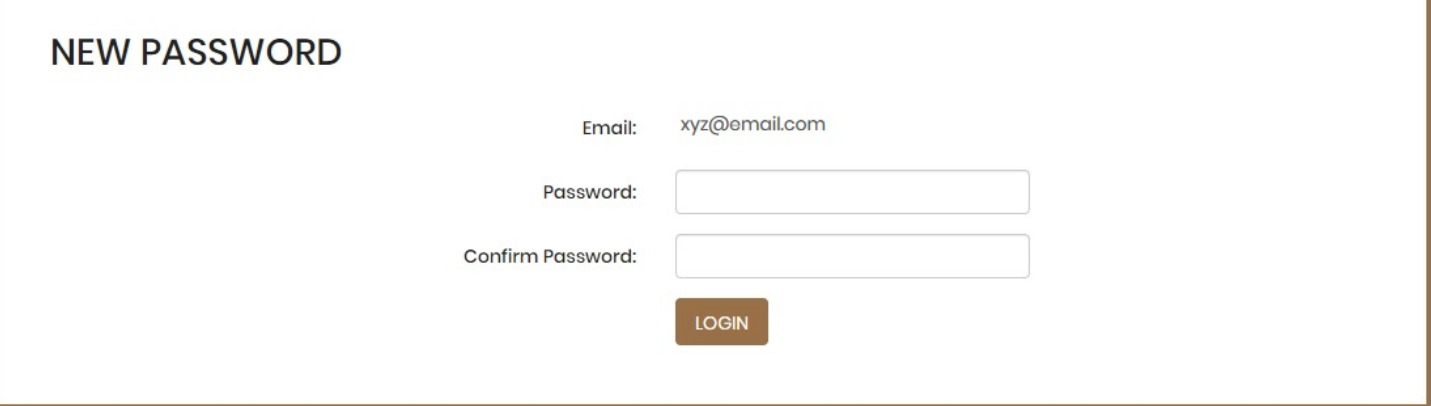

## b) Application

Application Select the required waiting list and confirm in the dormitory system to enter the main menu option "Accommodation – Accommodation requests (waiting lists)".

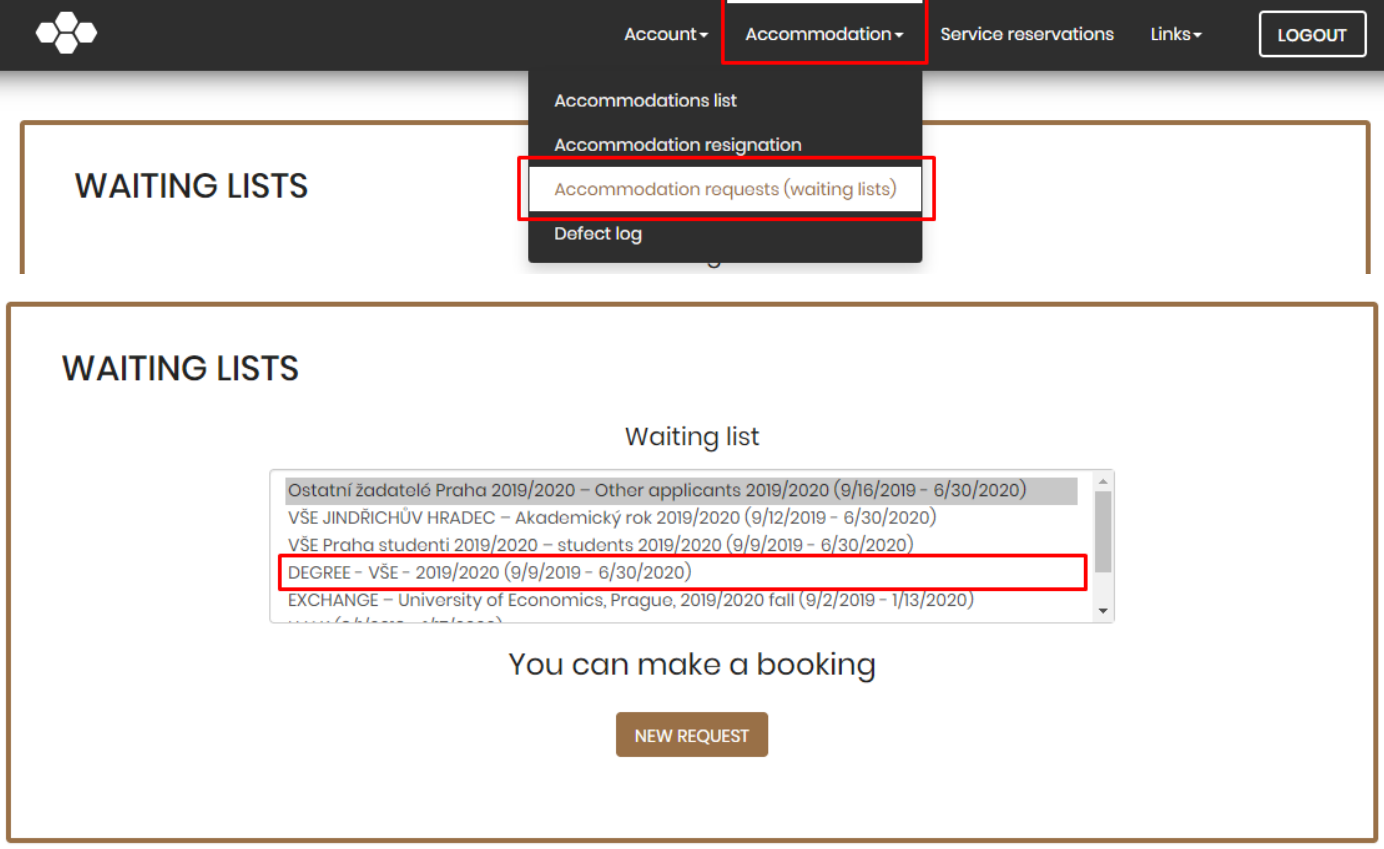

To select preferred dorm

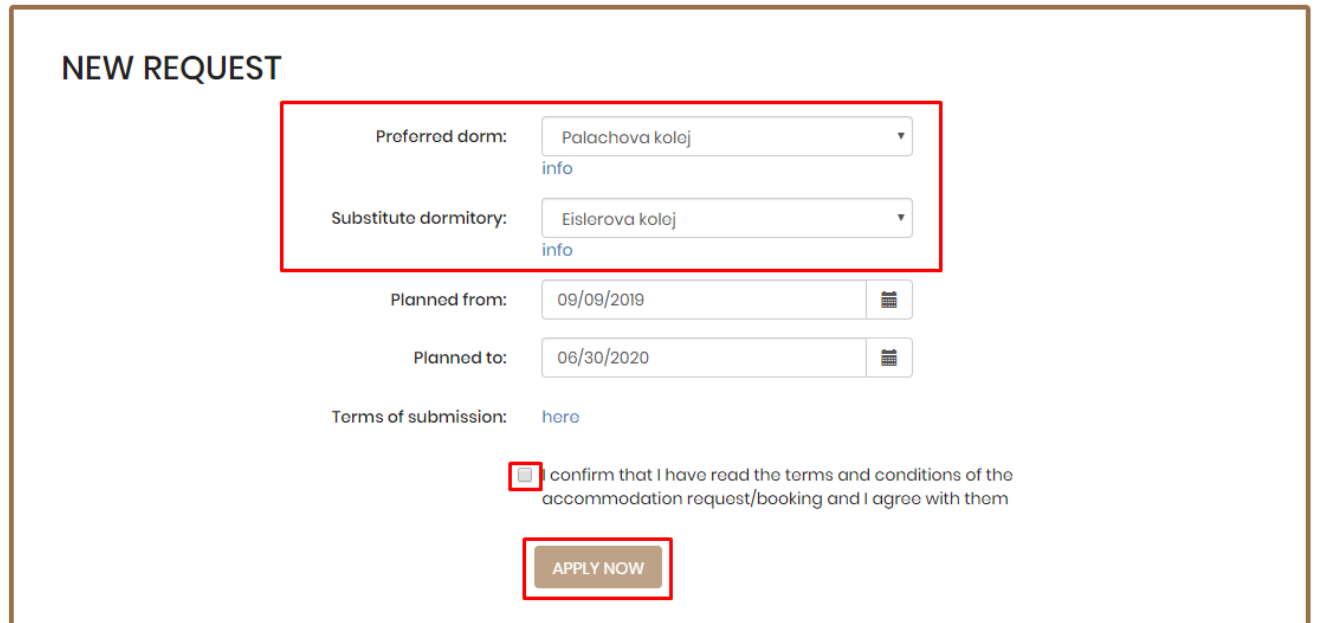

Student choose the prefer dorm and click the button Apply Now. In this moment your request is "Approval in progress".

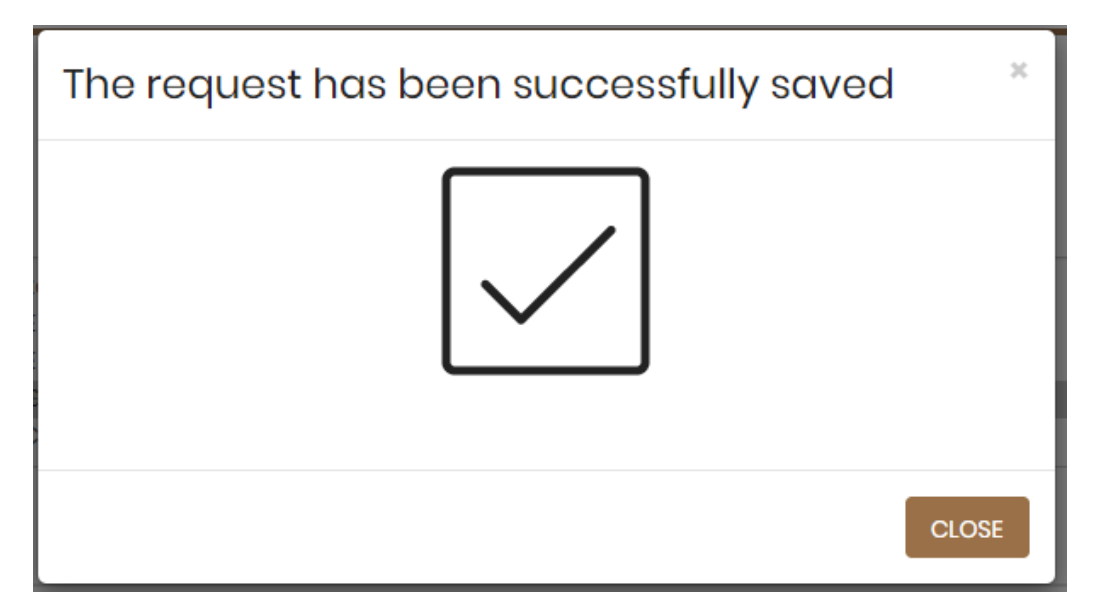

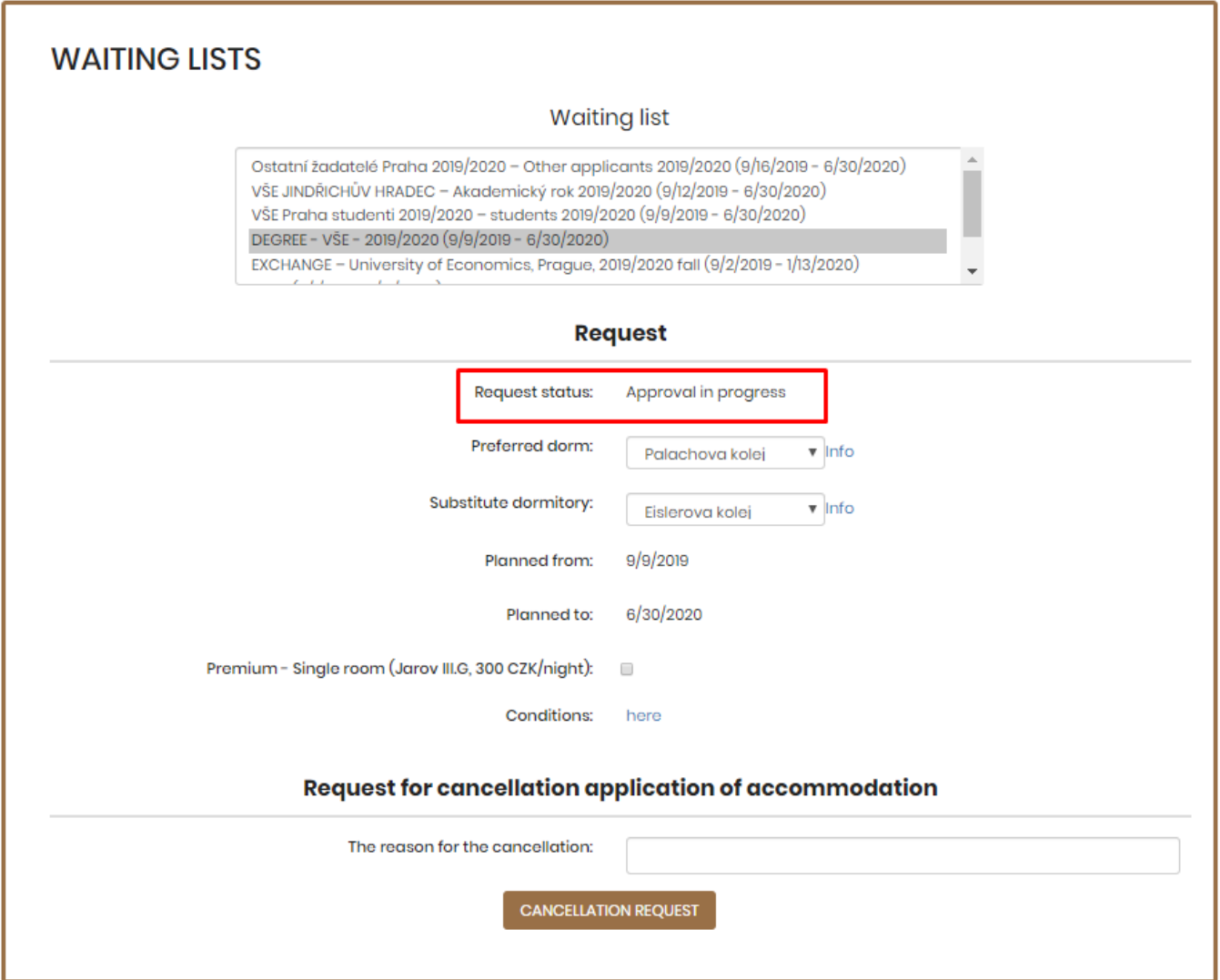

In case that you will pay the accommodation deposit, the status of you application will change from "Approval in progress" to "Preliminarily approved" during few days.

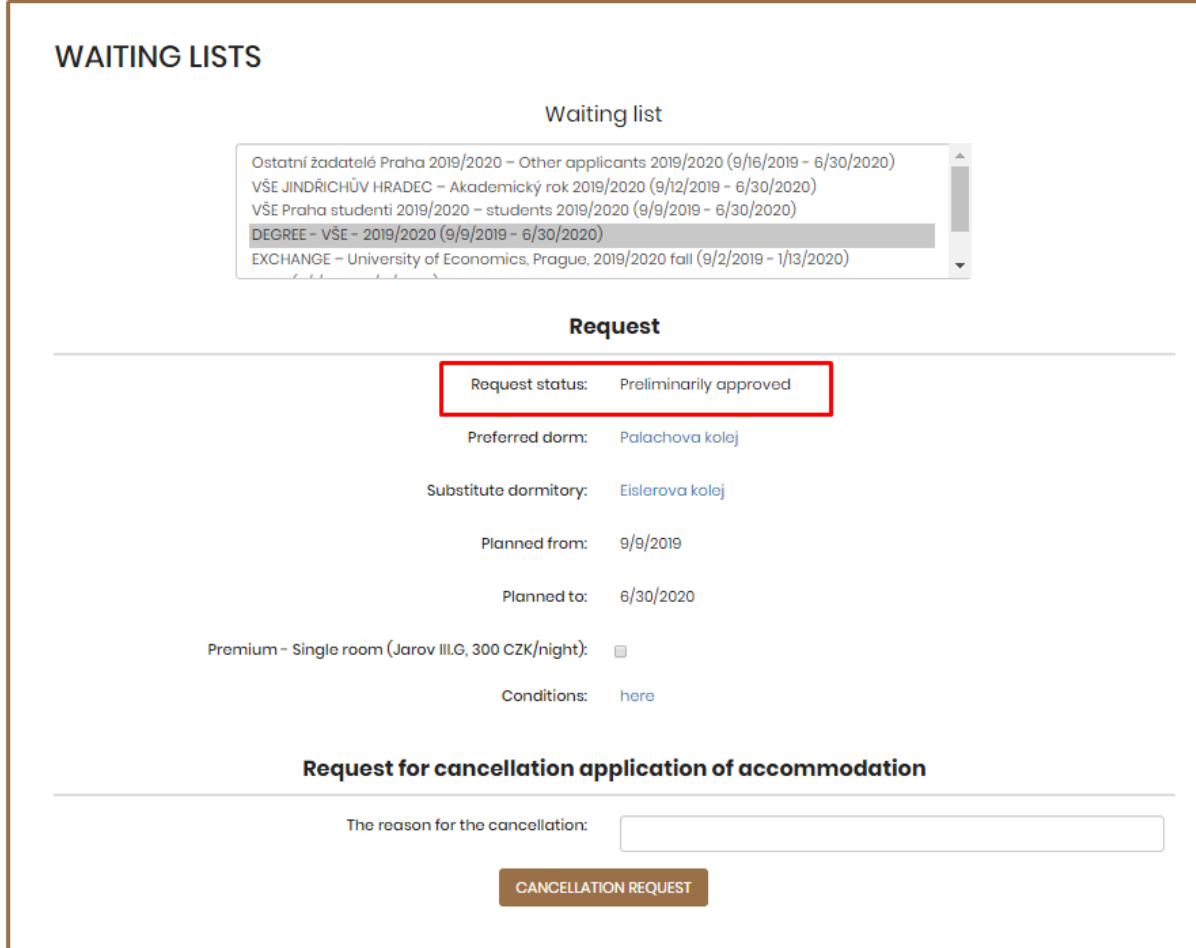

Till the end of July you will get accommodation.

You will see your reservation in "Accommodation – Accommodation List".